# **Laboratorio SENSORI e CONTROLLO**

Descrizione delle attività

### **1. Introduzione**

Descrizione del principio di funzionamento di una cella Peltier:  $dQ_p = \pm pidt$ 

Dove *Q*P è il calore spostato, *i* è la corrente che attraversa la giunzione bimetallica e *p* è un coefficiente costante (con le dimensioni di una tensione [V]). L'effetto Peltier riguarda l'assorbimento **reversibile** di calore che avviene quando una corrente elettrica attraversa una giunzione bimetallica.

Da notare che l'effetto è **lineare** con *i*, al contrario dell'effetto Joule: calore dissipato in una resistenza  $dQ_J = +i^2 R dt$ .

Ordini di grandezza dell'effetto Peltier: **il calore spostato è dello stesso ordine di grandezza del calore dissipato per effetto Joule**. (ovviamente per la corrente nominale, in quanto al diminuire di *i* la cella diviene più efficiente).

Nel nostro caso  $p \cong 14$  W/A. *R* è dell'ordine di 4 ohm (attenzione che varia molto con *T* e  $\Delta T$ ). Corrente massima 6 A, differenza di temperatura sostenibile 60 °C a 6 A.

#### **2. Schema del circuito di alimentazione**

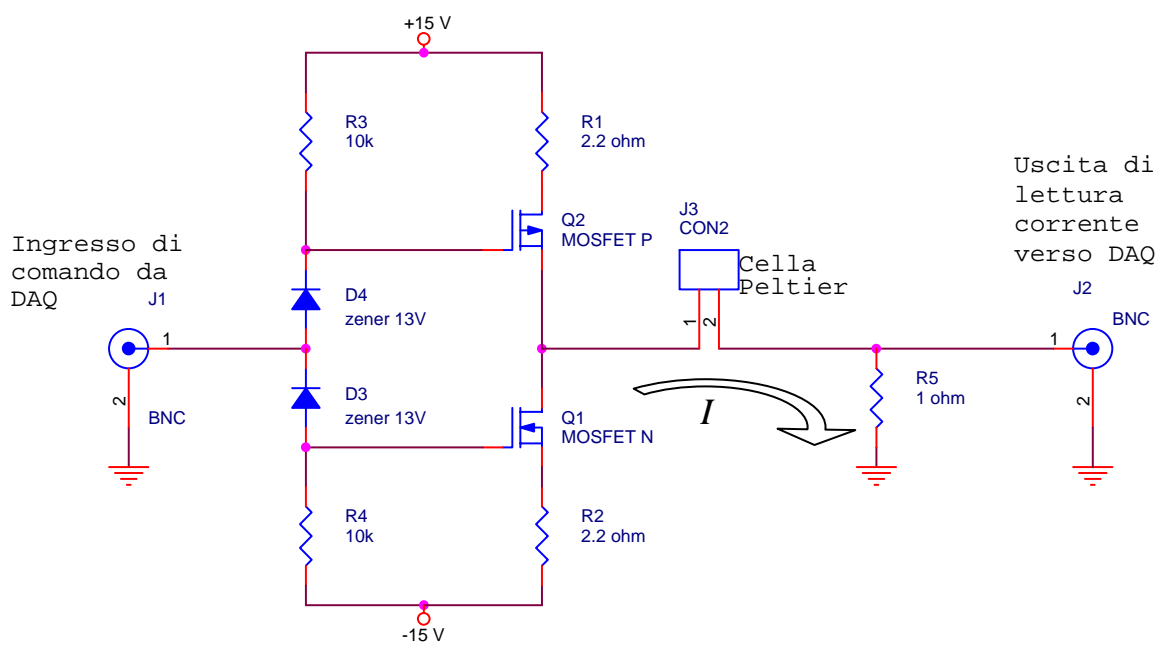

Questo circuito inietta una corrente nella cella Peltier, che è funzione della tensione di comando. La linea di sinistra, con i due diodi zener, serve a portare il segnale di comando ai livelli di tensione utili per comandare gli elettrodi di gate dei due mosfet. I due transistor non sono mai accesi contemporaneamente: la corrente positiva viene erogata dal mosfet a canale p superiore, la corrente negativa viene assorbita dal mosfet a canale n inferiore.

La corrente di uscita può essere misurata direttamente acquisendo la tensione ai capi della resistenza di 1 ohm, posta in serie alla cella peltier.

Riportiamo nel grafico seguente la funzione corrente iniettata-tensione di comando, realmente misurata per un circuito. La tensione di accensione, sia positiva che negativa, può variare di  $\pm 1$  V (da 0 V a 2 V), a causa della dispersione dei valori di tensione di soglia dei mosfet.

È opportuno limitare la corrente erogata a 0.5 A, in quanto gli alimentatori di tensione impiegati possono erogare una corrente massima di 1 A (in questo modo si evitano surriscaldamenti ed eventuali danneggiamenti per sovraccarico).

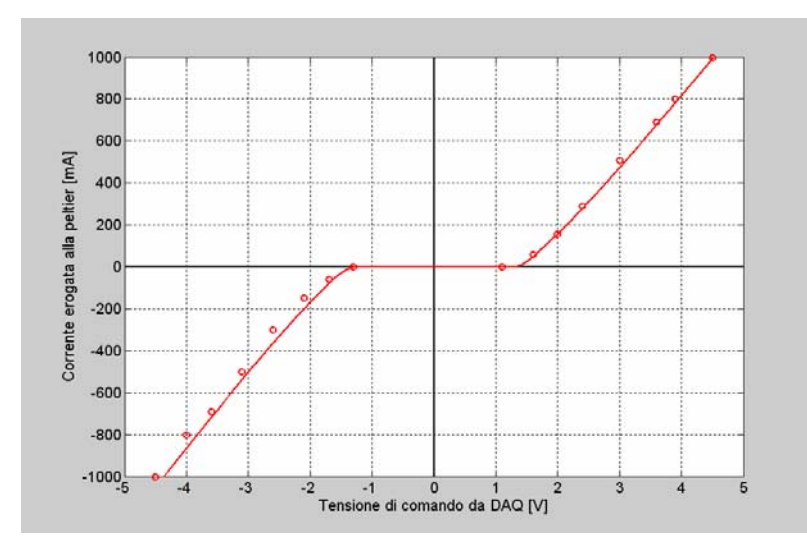

**Grafico corrente-tensione del circuito di alimentazione (punti misurati e curva teorica)** 

#### **3. Termocoppie e NTC**

Termocoppie: giunzioni bimetalliche che esibiscono una differenza di potenziale ai loro capi, in funzione della temperatura. Effetto Seebeck:  $dV = \alpha \cdot dT$ . Se ci sono due giunti di due metalli diversi A e B, la differenza di tensione netta diverrà d $V_{AB} = \alpha_{AB} \cdot dT$ , dove  $\alpha_{AB} = \alpha_A - \alpha_B$ . Ad esempio per la termocoppia di tipo T, rame-costantana, la tensione sviluppata vale:

 $V_{AB} = -0.0543 + 4.094 \cdot 10^{-2} T + 2.874 \cdot 10^{-5} T^2$  mV

che corrisponde a un coefficiente di sensibilità

 $\alpha_T = 4.094 \cdot 10^{-2} + 2.874 \cdot 10^{-5} T \approx 40.9 \,\mu\text{V} / \text{°C}$  a 25 °C

Da notare che *T* nella formula è la differenza di temperatura tra il giunto *caldo* ed il giunto *freddo*. NTC: è un termistore di ossido metallico, con coefficiente di temperatura negativo, fortemente non lineare.  $R = R_0 e^{-\beta(1/T_0 - 1/T)}$ . Nel nostro esperimento per  $T_0 = 25$ °C,  $R = R_0 = 10$  kΩ ± 2% e la **temperatura caratteristica del termistore** vale  $\beta$  = 3977 K  $\pm$  0.75%. Quindi

$$
T = \left(\frac{1}{T_0} + \frac{1}{\beta} \ln \frac{R}{R_0}\right)^{-1}
$$

1

Noi però misuriamo la tensione ai capi di *R*, alimentandola a 5 V tramite una  $R_F = 480$  kΩ. Per cui  $R = R_F \frac{V}{5-V}$ . Pertanto si ottiene una formula finale (tutto in °K):

$$
T = \left[\frac{1}{T_0} + \frac{1}{\beta} \ln \left( \frac{R_F}{R_0} \frac{V}{5 - V} \right) \right]^{-1} = \left[\frac{1}{T_0} + \frac{1}{\beta} \ln \left( \frac{48 \cdot V}{5 - V} \right) \right]^{-1} \cong \left[\frac{1}{298} + \frac{1}{3977} \ln (9.8V) \right]^{-1}
$$

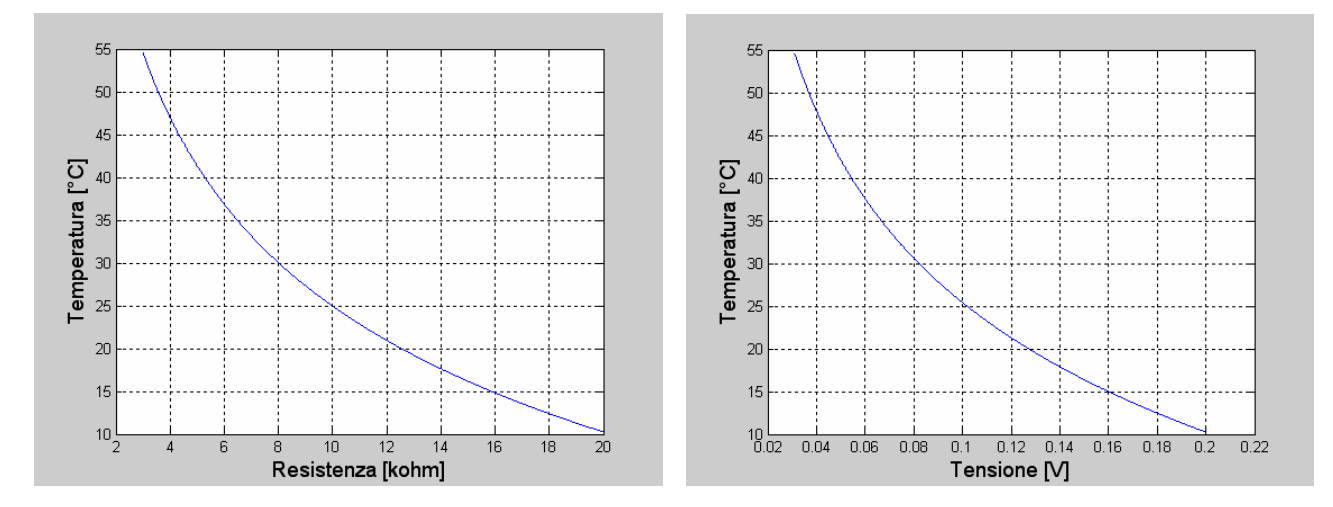

# **4. Programma LabVIEW a: lettura temperatura**

Collegare le termocoppie e fare programma di lettura, con coefficiente di sensibilità per ottenere la differenza di temperatura (ancora tutto spento).

Collegare e leggere i due NTC, con elaborazione dei dati per ottenere la temperatura assoluta (inserire struttura "formula").

# **5. Programma LabVIEW b: imposta** *V* **e leggi** *I*

Fare un programma che imposti una tensione sull'uscita analogica DAQ0 e legga la tensione ai capi della resistenza da 1 ohm.

Connettere l'alimentatore (+15 / -15V).

Provare per punti, quindi fare un ciclo per tracciare caratteristica *I*-*V*, salvando i dati, in modo che la corrente massima non superi 0.6 A. Ricordarsi di mettere ultimo *frame* con azzeramento della tensione in DAQ0.

Trovare le due tensioni di comando che corrispondono a 0.5 A e a -0.5 A.

# **6. Osservazione della temperatura e misura di un transitorio (almeno parzialmente)**

Fare un programma che acquisisca tutti i dati di temperatura (sfruttare quello già fatto), in risposta a un gradino di corrente di 0.5 A. (dando la tensione ricavata prima), con salvataggio dei dati. Ricordarsi di mettere ultimo *frame* con azzeramento della tensione in DAQ0.

# **7. Controllo ON-OFF (se c'è tempo)**

Fare un programma (sfruttando i precedenti) che dia 0.5 A ON-OFF in modo da mantenere la piastrina di rame a 15°C (basato sulla lettura dell'NTC nel rame). (utilizzare *case structure*). Non diamo isteresi, per cui il risultato finale sarà un'oscillazione, comunque accettabile perché il tempo di campionamento è basso (impostato a 0.5 s).